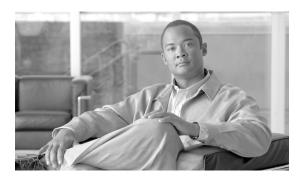

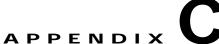

# **System Messages**

This appendix lists Cisco TransportPlanner system messages (Table C-1).

Table C-1 Error Messages

| Message Type    | Error Message                                                                                                 |
|-----------------|----------------------------------------------------------------------------------------------------|
| Traffic mapping | Wavelength {0}1 may require additional ASE filtering.                                                         |
| Traffic mapping | 50GHz scalability is supported only with {0} design rules.                                                    |
| Traffic mapping | The network is broken: please connect all the sites together.                                                 |
| Traffic mapping | The traffic model is empty: please add at least one service request.                                          |
| Traffic mapping | Number of Add/Drop nodes exceeded the maximum ({0}) allowed in the network.                                   |
| Traffic mapping | ONS15454 DWDM platform supports up to {0} non-pass-though sites.                                              |
| Traffic mapping | Line+ sites can't support DMX-O units due to layout constraints.                                              |
| Traffic mapping | Line+ sites can't support Individual Shelf with DCC chain option due to layout constraints.                   |
| Traffic mapping | Client {0} is not available in the equipment list.                                                            |
| Traffic mapping | Any to Any traffic is not supported by {0} rules.                                                             |
| Traffic mapping | Any to Any traffic requires ROADM units but ROADM is not allowed by restricted equipment list.                |
| Traffic mapping | Can't place ROADM units in site {0} to support Any to Any traffic.                                            |
| Traffic mapping | ROADM configuration is not allowed by restricted equipment list.                                              |
| Traffic mapping | Mux Demux configuration is not allowed by restricted equipment list.                                          |
| Traffic mapping | Only ROADM configuration is allowed with selected design rules.                                               |
| Traffic mapping | ROADM is not allowed by the selected design rules.                                                            |
| Traffic mapping | ROADM-O is not allowed with L band.                                                                           |
| Traffic mapping | Line+ or Terminal+ site topologies are not allowed by selected design rules.                                  |
| Traffic mapping | Line+ or Terminal+ site topologies require ROADM units but ROADM is not allowed by restricted equipment list. |

Table C-1 Error Messages (continued)

| Message Type    | Error Message                                                                                                    |
|-----------------|----------------------------------------------------------------------------------------------------|
| Traffic mapping | OADM unit {0} defined in {1} is not allowed by restricted equipment list.                                                                             |
| Traffic mapping | Can't find a valid aggregating client.                                                                                                    |
| Traffic mapping | Can't find a valid client.                                                                                                    |
| Traffic mapping | Client {0} can't be tuned on wavelength {1}.                                                                                                    |
| Traffic mapping | Forced wavelength {0} is outside selected band.                                                                                                    |
| Traffic mapping | Forced client {0} can't be tuned on selected band.                                                                                                    |
| Traffic mapping | Interface Type {0} is not supported by the selected Design Rules.                                                                                     |
| Traffic mapping | Add/Drop not available in site {0}.                                                                                                    |
| Traffic mapping | Maximum wavelength re-usage reached for ITU channel {0}.                                                                                              |
| Traffic mapping | All solutions exceed {0} wavelengths. See the "C.1.1 Wavelength Exceeded" section on page C-12.                                                       |
| Traffic mapping | The anti ASE option is available only in sites with add/drop capability.                                                                              |
| Traffic mapping | More than one anti ASE site was selected.                                                                                                    |
| Traffic mapping | No specific anti-ASE node is required for this traffic matrix requirement.                                                                            |
| Traffic mapping | Protected services are not allowed with linear networks.                                                                                              |
| Traffic mapping | In a network with hub nodes protected services are allowed only between hub sites.                                                                    |
| Traffic mapping | Invalid routing (out of network boundary). See the "C.1.2 Invalid Routing" section on page C-13.                                                      |
| Traffic mapping | Can't route service with optical bypass in {0}.                                                                                                    |
| Traffic mapping | Can't find alternate route due to multiple HUB nodes along the path. See the "C.1.3 Cannot Find Alternate Route" section on page C-13.                |
| Traffic mapping | Can't route service through HUB node {0}. See the "C.1.4 Cannot Route Service" section on page C-14.                                                  |
| Traffic mapping | Overlapped services assigned to the same wavelength. See the "C.1.5 Overlapped Services Assigned to the Same Wavelength" section on page C-14.        |
| Traffic mapping | Protected services assigned to the same wavelength. See the "C.1.6 Protected Services Assigned to the Same Wavelength" section on page C-15.          |
| Traffic mapping | Can't route service due to add drop equipment constraints. See the "C.1.7 Cannot Route Service Because of Add/Drop Constraints" section on page C-15. |
| Traffic mapping | Design requires forcing a site as ROADM or Full Mux/Demux but no valid site was found.                                                                |
| Traffic mapping | Design requires forcing site as ROADM or Full Mux/Demux: remove equipment constraints.                                                                |

Table C-1 Error Messages (continued)

| Message Type    | Error Message                                                                                                |
|-----------------|----------------------------------------------------------------------------------------------------|
| Traffic mapping | Path constraints prevent routing of {0}                                                                      |
| Traffic mapping | Traffic subnet constraints prevent routing of {0}                                                            |
| Traffic mapping | In a linear network, terminal sites must have structure Terminal                                             |
| Traffic mapping | Wavelength {0} may require additional ASE filtering                                                          |
| Traffic mapping | 50GHz scalability is supported only with {0} design rules                                                    |
| Traffic mapping | The Network is broken: please connect all the sites together                                                 |
| Traffic mapping | The traffic model is empty: please add at least one service request                                          |
| Traffic mapping | Number of Add/Drop nodes exceeded the maximum ( $\{0\}$ ) allowed in the network                             |
| Traffic mapping | ONS15454 DWDM platform supports up to {0} non-pass-though sites                                              |
| Traffic mapping | Line+ sites can"t support DMX-O units due to layout constraints                                              |
| Traffic mapping | Line+ sites can"t support Individual Shelf with DCC chain option due to layout constraints                   |
| Traffic mapping | Client {0} is not available in the equipment list                                                            |
| Traffic mapping | Any to Any traffic is not supported by {0} rules                                                             |
| Traffic mapping | Any to Any traffic requires ROADM units but ROADM is not allowed by restricted equipment list                |
| Traffic mapping | Can"t place ROADM units in site {0} to support Any to Any traffic                                            |
| Traffic mapping | ROADM configuration is not allowed by restricted equipment list                                              |
| Traffic mapping | WXC configuration is not allowed by restricted equipment list                                                |
| Traffic mapping | Mux Demux configuration is not allowed by restricted equipment list                                          |
| Traffic mapping | Only ROADM configuration is allowed with selected design rules                                               |
| Traffic mapping | Multi-degree structure in site {0} is not allowed with selected design rules                                 |
| Traffic mapping | ROADM is not allowed by the selected design rules                                                            |
| Traffic mapping | ROADM-O is not allowed with L band                                                                           |
| Traffic mapping | Line+ or Terminal+ site topologies are not allowed by selected design rules                                  |
| Traffic mapping | Line+ or Terminal+ site topologies require ROADM units but ROADM is not allowed by restricted equipment list |
| Traffic mapping | OADM unit {0} defined in {1} is not allowed by restricted equipment list                                     |
| Traffic mapping | Can"t find a valid aggregating client                                                                        |
| Traffic mapping | Can"t find a valid client                                                                                    |
| Traffic mapping | Can"t find a valid XFP                                                                                       |
| Traffic mapping | Client {0} can"t be tuned on wavelength {1}                                                                  |
| Traffic mapping | Forced wavelength {0} is outside selected band                                                               |

Table C-1 Error Messages (continued)

| Message Type    | Error Message                                                                         |
|-----------------|---------------------------------------------------------------------------------------|
| Traffic mapping | Forced client {0} can't be tuned on selected band                                     |
| Traffic mapping | Interface Type {0} is not supported by the selected Design Rules                      |
| Traffic mapping | Add/Drop not available in site {0}                                                    |
| Traffic mapping | Maximum wavelength re-usage reached for ITU channel {0}                               |
| Traffic mapping | All solutions exceed {0} wavelengths                                                  |
| Traffic mapping | The anti ASE option is available only in sites with add/drop capability               |
| Traffic mapping | More than one anti ASE site was selected                                              |
| Traffic mapping | No specific anti-ASE node is required for this traffic matrix requirement             |
| Traffic mapping | Protected services are not allowed with linear networks                               |
| Traffic mapping | In a network with hub nodes protected services are allowed only between hub sites     |
| Traffic mapping | Invalid routing (out of network boundary)                                             |
| Traffic mapping | Can"t route service with optical bypass in {0}                                        |
| Traffic mapping | Can"t find alternate route due to HUB nodes along the path                            |
| Traffic mapping | Can"t route service through HUB node {0}                                              |
| Traffic mapping | Overlapped services assigned to the same wavelength                                   |
| Traffic mapping | Protected services assigned to the same wavelength                                    |
| Traffic mapping | Can"t route service due to add drop equipment constraints                             |
| Traffic mapping | Design requires forcing a site as ROADM or Full Mux/Demux but no valid site was found |
| Traffic mapping | Design requires forcing site as ROADM or Full Mux/Demux: remove equipment constraints |
| Traffic mapping | PP4 is not allowed in site {0} (fiber interfaces are limited to A,B,C and D)          |
| Traffic mapping | No valid path from {0} to {1}                                                         |
| Traffic mapping | No valid path from {0} to {1}, bypass in {2}                                          |
| Traffic mapping | Wavelength forced ourside of selected band for {0}                                    |
| Traffic mapping | Client {0} can"t be tuned at {1}                                                      |
| Traffic mapping | Invalid functionality option for structure {0} in site {1}                            |
| Traffic mapping | Invalid mux - demux configuration in site {0}                                         |
| Traffic mapping | Invalid mux - demux combination on two sides of site {0}                              |
| Traffic mapping | Unit options are not compatible with design rule {0} in site {1}                      |
| Traffic mapping | III.'s (0) 's made a silette in Description I English and I is a                      |
| Traffic mapping | Unit {0} is not available in Restricted Equipment List                                |
| Traine mapping  | Mesh topology not supported yet                                                       |
| Traffic mapping |                                                                                       |

Table C-1 Error Messages (continued)

| Message Type        | Error Message                                                                                                    |
|---------------------|----------------------------------------------------------------------------------------------------|
| Traffic mapping     | Incompatible port {0} assignment in site {1}                                                                          |
| Traffic mapping     | Only one GE-STS24 can be assigned to port {0} in site {1}                                                             |
| Traffic mapping     | Incompatible rate/reach options circuit {0}                                                                           |
| Traffic mapping     | Incompatible rate/reach options for port {0} in site {1}                                                              |
| Traffic mapping     | Incompatible CIR settings for port {0} in site {1}                                                                    |
| Traffic mapping     | Can"t find a valid SFP for port {0} in site {1}                                                                       |
| Traffic mapping     | Port {0} in site {1} is not available                                                                                 |
| Traffic mapping     | Exceeded rate for port {0} in site {1}                                                                                |
| Traffic mapping     | Can"t provision circuit {0}                                                                                           |
| Traffic mapping     | Maximum frame rate exceeded in section {0} - {1}                                                                      |
| Traffic mapping     | Maximum frame rate exceeded in node {0}                                                                               |
| Traffic mapping     | Protected circuits are not allowed in a linear traffic subnet                                                         |
| Traffic mapping     | Invalid routing {0}                                                                                                   |
| Traffic mapping     | Client protection is not allowed if all nodes are single card configuration                                           |
| Traffic mapping     | Trunk protection with no client protection is not allowed if at least one node is double card configuration           |
| Traffic mapping     | Client protection with no trunk protection is not allowed if at least one node is double card configuration           |
| Traffic mapping     | Errors were found on {0}: please run the checker and fix all problems                                                 |
| Traffic mapping     | Client and trunk protections are not allowed at the same time on port {0} in site {1}                                 |
| Traffic mapping     | 50GHz scalability is not supported with Ethernet or TDM aggregated demands                                            |
| Traffic mapping     | Cards required for {0} demand are not available in the equipment list                                                 |
| Traffic mapping     | Impossible to find two independent paths for protected service                                                        |
| Traffic mapping     | Structure {0} is not supported for design rule {1}                                                                    |
| Traffic mapping     | No available wavelegth found due to traffic constraints                                                               |
| Traffic mapping     | Too many Add/Drop nodes ( $\{0\} > \{1\}$ ) in cluster $\{2\}$                                                        |
| Traffic mapping     | Too many nodes ( $\{0\} > \{1\}$ ) in cluster $\{2\}$                                                                 |
| Traffic mapping     | Too many ROADM nodes ( $\{0\} > \{1\}$ ) in group $\{2\}$                                                             |
| Traffic mapping     | Demand {0} defined om traffic subnet {1} is in an invalid status                                                      |
| Traffic mapping     | Demand {0} is crossing different sites clusters                                                                       |
| Traffic mapping     | PP4 forced on site {0} can handle at most 4 sides                                                                     |
| Amplifier Placement | In {0}, MMU mandatory requires OPT-AMP-L in booster and pre position. Please remove any other amplifier type forcing. |
| Amplifier Placement | In {0}, MMU mandatory requires OPT-PRE and OPT-BST-E. Please remove any other amplifier type forcing.                 |

Table C-1 Error Messages (continued)

| Message Type        | Error Message                                                                                                    |
|---------------------|----------------------------------------------------------------------------------------------------|
| Amplifier Placement | In {0}, cannot force a demux if it is not supported by site type.                                                |
| Amplifier Placement | In {0}, cannot force a mux if it is not supported by site type.                                                  |
| Amplifier Placement | In {0}, cannot force an in-line attenuator if it is not supported by site type.                                  |
| Amplifier Placement | In {0}, cannot force an in-line attenuator because of presence of OADMs in the other side.                       |
| Amplifier Placement | Invalid forcing in amplifier node of {0} because of Pass-through site forcing.                                   |
| Amplifier Placement | In {0}, cannot force unplaced OSC card in a non Pass-through site.                                               |
| Amplifier Placement | In {0}, cannot force OSCM without an amplifier forced.                                                           |
| Amplifier Placement | Cannot force output power or tilt in {0} without the related amplifier forced.                                   |
| Amplifier Placement | Cannot force input attenuator in {0} without the related amplifier forced.                                       |
| Amplifier Placement | Cannot force DCUs in {0} without forcing an amplifier that supports them.                                        |
| Amplifier Placement | Incompatible types for DCU couple in {0}.                                                                        |
| Amplifier Placement | Incompatible dispersion modules in {0}                                                                           |
| Amplifier Placement | In {0}, output power is out of limits of amplifier selected.                                                     |
| Amplifier Placement | In {0}, amplifier tilt is out of allowed range.                                                                  |
| Amplifier Placement | Couple between {1} and {2} has an invalid value in {0}                                                           |
| Amplifier Placement | Couple between {0} and {1} is of invalid type                                                                    |
| Amplifier Placement | Fibre between {1} and {2} has an invalid value in {0}                                                            |
| Amplifier Placement | Fibre between {0} and {1} has SOL total loss greater than EOL total loss.                                        |
| Amplifier Placement | Can't respect forcing on {0} attenuator (on channel {1}) in {2} {3} {4}. No A/D ports are available              |
| Amplifier Placement | A {0} attenuator (on channel {1}) in {2} {3} {4} was present, but A/D ports on this channel are longer available |
| Amplifier Placement | Tilt forced on {0} in {1} {2} {3} when no-tilt design option is selected                                         |
| Amplifier Placement | DMX-O is suggested as drop unit in {0} instead of the forced DMX.                                                |
| Amplifier Placement | DMX might cause problems during channels provisioning and or in case of equipment failures.                      |
| Amplifier Placement | Fail low channel threshold cannot be set in {0} {1} {2}; please allow placement of booster amplifier.            |
| Amplifier Placement | In {0}, {1} is working in an invalid mode (power control mode).                                                  |
| Amplifier Placement | In case of fibre cut or equipment failure, channels survivability might not be guaranteed.                       |

Table C-1 Error Messages (continued)

| Message Type        | Error Message                                                                                                    |
|---------------------|----------------------------------------------------------------------------------------------------|
| Amplifier Placement | In {0}, {1} is working with a gain of {2} dB: this value is below its minimum allowed gain.                                                                  |
| Amplifier Placement | In {0}, {1} in EOL condition will be working with a gain of {2} dB: this value is below its minimum allowed gain.                                            |
| Amplifier Placement | In {0}, {1} is working with a gain of {2} dB: this value exceeds its maximum allowed gain.                                                                   |
| Amplifier Placement | In {0}, {1} in EOL condition will be working with a gain of {2} dB: this value exceeds its maximum allowed gain.                                             |
| Amplifier Placement | In {0}, {1} cannot respect user forcing.                                                                                                    |
| Amplifier Placement | Site {0} cannot be installed without Cisco TransportPlanner configuration file.                                                                              |
| Amplifier Placement | In {0}, {1} cannot respect user forcing due to {2}.                                                                                                    |
| Amplifier Placement | Unsupported configuration due to excessive number of amplifiers (max {0} per directions).                                                                    |
| Amplifier Placement | Unsupported configuration due to excessive number of OSC regen sites (max {0}).                                                                              |
| Amplifier Placement | In {0}, channel power is near the fail low threshold.                                                                                                    |
| Amplifier Placement | In {0}, channel power is below the fail low threshold.                                                                                                    |
| Amplifier Placement | In {0}, OSC channel power is near the fail low threshold.                                                                                                    |
| Amplifier Placement | In {0}, OSC channel power is below the fail low threshold.                                                                                                   |
| Amplifier Placement | Network cannot be installed as one or more OSC links are unfeasible.                                                                                         |
| Amplifier Placement | If possible, try selecting DCN extension option on the longest spans.                                                                                        |
| Amplifier Placement | Try to unfreeze amplifier or DCUs in site {0}, interface {1}, {2} position                                                                                   |
| Amplifier Placement | Transmission error. Please contact custom design.                                                                                                    |
| Amplifier Placement | Transmission error on channel {0}. Please contact custom design.                                                                                             |
| Amplifier Placement | Excessive ROADM crossTalk penalty on channel {0}. Try to lower the output power of the preamplifier in the Roadm site in which the failed channels are added |
| Amplifier Placement | Excessive filtering penalty on channel {0}. Please contact custom design                                                                                     |
| Amplifier Placement | Filtering problem on channel {0}. Please contact custom design                                                                                               |
| Amplifier Placement | Excessive PMD on channel {0}. Please contact custom design.                                                                                                  |
| Amplifier Placement | Excessive SC on channel {0}. Please contact custom design.                                                                                                   |
| Amplifier Placement | In site {0} the Pass Through forcing and DCN Extension option are incompatible                                                                               |
| Amplifier Placement | In site {0} an external DCN access must be provided for DCN functionality                                                                                    |

Table C-1 Error Messages (continued)

| Message Type         | Error Message                                                                                                    |
|----------------------|----------------------------------------------------------------------------------------------------|
| Amplifier Placement  | If Installation W/O MP is selected, the node mandatory requires preamplifier (PRE or AMP-L) otherwise it must be set as Pass-Through |
| Amplifier Placement  | If Installation W/O MP is selected in the site, amplifiers output power cannot be forced.                                            |
| Amplifier Placement  | If Installation W/O MP is selected in the site, Fibre Switch protection scheme is not supported.                                     |
| Amplifier Placement  | If Installation W/O MP is selected in the site, only "32 Chs +5 dbm/Ch" and "40 Chs +4 dbm/Ch" power rules are supported.            |
| Amplifier Placement  | If Installation W/O MP is selected in the site, only "32 Chs +5 dbm/Ch" power is are supported                                       |
| Amplifier Placement  | If Installation W/O MP is selected in the site, C + L band upgradeability is not supported                                           |
| Amplifier Placement  | If Installation W/O MP is selected in the site, OADM output power must cannot be forced.                                             |
| Amplifier Placement  | If Installation W/O MP is selected in the site, node cannot be set as OADM full mux/demux.                                           |
| Dithering Generation | Lower Dithering limit ({0}) cannot be less than {1}                                                                                  |
| Dithering Generation | Upper Dithering limit ({0}) cannot ge greater than {1}                                                                               |
| Dithering Generation | Lower Dithering limit ({0}) cannot exceed Upper Limit ({1})                                                                          |
| Dithering Generation | Site {0} Dithering value cannot be less than Lower Dithering limit {1}                                                               |
| Dithering Generation | Site {0} Dithering value cannot be greater than Upper Dithering limit {1}                                                            |
| Dithering Generation | Sites {0} and {1} cannot have the same Dithering value                                                                               |
| Dithering Generation | Number of available Dithering values {0} cannot be less than number of MultiDegree sites {1}                                         |
| Dithering Generation | Cannot find available Dithering value for site {0}                                                                                   |
| Dithering Generation | Cannot force Dithering value different from 0 in site {0}                                                                            |
| Layout               | MSTP shelves number in site {0} exceeds maximum MultiShelf configuration (8)                                                         |
| Layout               | No linecards placed in Hybrid site {0} optical shelf                                                                                 |
| Layout               | Release 4.7/5.0 does not support MultiShelf                                                                                          |
| Layout               | No PRE/BST card present with OSCM in site {0}                                                                                        |
| Layout               | Layout not feasible for {0} Individual Shelf configuration - No room in the optical shelf to host all the OTS units                  |
| Layout               | No space for DCU: unlock Site {0} layout                                                                                             |
| Layout               | Hybrid Layout in Site {0} is allowed with Individual Shelf only                                                                      |
| Layout               | Node protection is not allowed in Terminal Site {0}                                                                                  |
| Layout               | DCC Chain in Site {0} is allowed with Individual Shelf only                                                                          |

Table C-1 Error Messages (continued)

| Message Type        | Error Message                                                                                                    |
|---------------------|----------------------------------------------------------------------------------------------------|
| Layout              | Node protection in Site {0} is not allowed with Individual Shelf                                                                                                    |
| Layout              | Cable DB part not identified in Site {0}                                                                                                    |
| Layout              | Site {0} layout must be unlocked to allow Patch Panel/DCU insertion                                                                                                    |
| Layout              | Layout in site {0} cannot be built due an internal error. Other reports for the same site may be wrong or incomplete. Please contact support.                               |
| Layout              | {0} site layout must be unlocked to apply modified properties                                                                                                    |
| Layout              | A/D cards configuration in site {0} is not allowed: please select "Multi Shelf External Switch" or force 32-DMX card                                                        |
| Layout              | Units equipped in site {0} shelf {1} need FTA4. Please replace current fan tray before equipping the units into the shelf                                                   |
| Layout              | Only card Layout position can be changed (Site {0})                                                                                                    |
| Layout              | Card in Rack {0} - Shelf {1} - Slot {2} cannot be moved to Rack {3} - Shelf {4} - Slot {5} (Site {6})                                                                       |
| Layout              | Just one move is allowed for Card in Rack {0} - Shelf {1} - Slot {2} (Site {3})                                                                                             |
| Layout              | Cards in Rack {0} - Shelf {1} - Slot {2} and Rack {3} - Shelf {4} - Slot {5} (Site {6}) belong to a YCable Protection Group and must be moved to the same destination shelf |
| Layout              | Multidegree topology in site {0} is not supported with Individual Shelf configuration                                                                                       |
| Amplifier algorithm | In {0}, can't force a demux if it is not supported by site type.                                                                                                    |
| Amplifier algorithm | In {0}, can't force an inline attenuator if it is not supported by site type.                                                                                               |
| Amplifier algorithm | In {0}, can't force an inline attenuator because of presence of OADMs in the other side.                                                                                    |
| Amplifier algorithm | Invalid forcing in amplifier node of {0} because of Pass-through site forcing.                                                                                              |
| Amplifier algorithm | In {0}, can't force unplaced OSC card in a non Pass-through site.                                                                                                    |
| Amplifier algorithm | In {0}, can't force OSCM without an amplifier forced.                                                                                                    |
| Amplifier algorithm | Can't force power output or tilt in {0} without the related amplifier forced.                                                                                               |
| Amplifier algorithm | Cannot force input attenuator in {1} without the related amplifier forced.                                                                                                  |
| Amplifier algorithm | Can't force DCUs in {0} without forcing an amplifier that supports them. See the "C.2.1 Incompatible DCUs (C-Band)" section on page C-17.                                   |
| Amplifier algorithm | Incompatible types for DCU couple in {0}. See the "C.2.1 Incompatible DCUs (C-Band)" section on page C-17.                                                                  |

Table C-1 Error Messages (continued)

| Message Type        | Error Message                                                                                                    |
|---------------------|----------------------------------------------------------------------------------------------------|
| Amplifier algorithm | Incompatible dispersion modules in {0}. See the "C.2.1 Incompatible DCUs (C-Band)" section on page C-17.                                                                                 |
| Amplifier algorithm | In {0}, MMU presence requires OPT-AMP-L forcing in bst and pre position. See the "C.2.2 MMU Does Not Have Correct Amplifier (L-Band)" section on page C-17.                              |
| Amplifier algorithm | In {0}, MMU presence requires OPT-PRE and OPT-BST-E forcing. See the "C.2.3 MMU Does Not Have Correct Amplifier (C-Band)" section on page C-18.                                          |
| Amplifier algorithm | In {0}, output power is out of limits of amplifier selected. See the "C.2.4 Output Power or Tilt are Out of Range" section on page C-18.                                                 |
| Amplifier algorithm | In {0}, amplifier tilt is out of limits. See the "C.2.4 Output Power or Tilt are Out of Range" section on page C-18.                                                                     |
| Amplifier algorithm | Couple between {1} and {2} has an invalid value in {0}. See the "C.2.5 Invalid Fiber Values, Types, and Loss Values" section on page C-19.                                               |
| Amplifier algorithm | Couple between {0} and {1} is of invalid type. See the "C.2.5 Invalid Fiber Values, Types, and Loss Values" section on page C-19.                                                        |
| Amplifier algorithm | Fibre between {1} and {2} has an invalid value in {0}. See the "C.2.5 Invalid Fiber Values, Types, and Loss Values" section on page C-19.                                                |
| Amplifier algorithm | Fibre between {0} and {1} has SOL total loss greater than EOL total loss. See the "C.2.5 Invalid Fiber Values, Types, and Loss Values" section on page C-19.                             |
| Amplifier algorithm | Can't respect forcing on {0} attenuator (on channel {1}) in {2} {3} {4}. No A/D ports are available. See the "C.2.6 Attenuator Forcing Not Allowed" section on page C-19.                |
| Amplifier algorithm | A {0} attenuator (on channel {1}) in {2} {3} {4} was present, but A/D ports on this channel are no longer available. See the "C.2.7 Unavailable Add/Drop Channels" section on page C-20. |
| Amplifier algorithm | Tilt forced on {0} in {1} {2} {3} when no-tilt design option is selected. See the "C.2.8 Tilt Forced When No Tilt Design is Selected" section on page C-20.                              |
| Amplifier algorithm | Can't change DMX with DMX-O as needed in {1} because user forcing. See the "C.2.9 Cannot Replace 32-DMX with 32DMX-O" section on page C-21.                                              |
| Amplifier algorithm | Low threshold on channels power in {0} {1} {2} because passive user forcing on OPT-BST position.                                                                                         |
| Amplifier algorithm | In {0}, {1} is working in an invalid mode. See the "C.2.10 Preamplifier Working in Invalid Mode" section on page C-21.                                                                   |
| Amplifier algorithm | In {0}, {1} is working with a gain of {2} dBm: this is too low. See the "C.2.11 Gain Too Low for an Amplifier" section on page C-22.                                                     |

Table C-1 Error Messages (continued)

| Message Type        | Error Message                                                                                                    |
|---------------------|----------------------------------------------------------------------------------------------------|
| Amplifier algorithm | In {0}, {1} will be work (in EOL condition) with a gain of {2} dBm: this is too low. See the "C.2.11 Gain Too Low for an Amplifier" section on page C-22.     |
| Amplifier algorithm | In {0}, {1} is working with a gain of {2} dBm: this is too high. See the "C.2.12 Gain Too High for an Amplifier" section on page C-22.                        |
| Amplifier algorithm | In {0}, {1} will be work (in EOL condition) with a gain of {2} dBm: this is too high. See the "C.2.12 Gain Too High for an Amplifier" section on page C-22.   |
| Amplifier algorithm | In {0}, {1} cannot respect user forcing. See the "C.2.13 User Forcing Overridden" section on page C-23.                                                       |
| Amplifier algorithm | In {0}, {1} cannot respect user forcing due to {2}. See the "C.2.13 User Forcing Overridden" section on page C-23.                                            |
| Amplifier algorithm | Unsupported configuration due to excessive number of amplifiers (max {0} per directions). See the "C.2.14 Unsupported Configuration" section on page C-23.    |
| Amplifier algorithm | Unsupported configuration due to excessive number of OSC regen sites (max {0}). See the "C.2.14 Unsupported Configuration" section on page C-23.              |
| Amplifier algorithm | In {0}, channel power is near the fail threshold. See the "C.2.15 Channel Power Near the Fail Threshold" section on page C-24.                                |
| Amplifier algorithm | In {0}, channel power is below the fail threshold. See the "C.2.16 Channel Power Below the Fail Threshold" section on page C-24.                              |
| Amplifier algorithm | In {0}, OSC channel power is near the fail threshold. See the "C.2.15 Channel Power Near the Fail Threshold" section on page C-24.                            |
| Amplifier algorithm | In {0}, OSC channel power is below the fail threshold. See the "C.2.17 OSC Channel Power Below the Fail Threshold" section on page C-25.                      |
| Amplifier algorithm | Network unfeasible due to OSC channel. See the "C.2.17 OSC Channel Power Below the Fail Threshold" section on page C-25.                                      |
| Amplifier algorithm | Try to unfreeze amplifier or dcus in site {0}, interface {1}, {2} position                                                                                    |
| Amplifier algorithm | Transmission error. Please contact custom design.                                                                                                    |
| Amplifier algorithm | Transmission error on channel {0}. Please contact custom design.                                                                                              |
| Amplifier algorithm | Excessive ROADM crossTalk penalty on channel {0}. Try to lower the output power of the preamplifier in the Roadm site in which the failed channels are added. |
| Amplifier algorithm | Excessive filtering penalty on channel {0}. Please contact custom design.                                                                                     |
| Amplifier algorithm | Filtering problem on channel {0}. Please contact custom design.                                                                                               |
|                     | Excessive PMD on channel {0}. Please contact custom design.                                                                                                   |

Table C-1 Error Messages (continued)

| Message Type    | Error Message                                                                                                    |
|-----------------|----------------------------------------------------------------------------------------------------|
| Layout messages | MSTP shelves number in site {0} exceeds maximum MultiShelf configuration (12).                                                                |
| Layout messages | No linecards placed in Hybrid site {0} optical shelf.                                                                                         |
| Layout messages | Release 4.7/5.0 does not support MultiShelf.                                                                                                  |
| Layout messages | No PRE/BST card present with OSCM in site {0}.                                                                                                |
| Layout messages | Layout not feasible for {0} Individual Shelf configuration - No room in the optical shelf to host all the OTS units.                          |
| Layout messages | No space for DCU: unlock Site {0} layout.                                                                                                    |
| Layout messages | Hybrid Layout in Site {0} is allowed with Individual Shelf only.                                                                              |
| Layout messages | Node protection is not allowed in Terminal Site {0}.                                                                                          |
| Layout messages | DCC Chain in Site {0} is allowed with Individual Shelf only.                                                                                  |
| Layout messages | Node protection in Site {0} is not allowed with Individual Shelf.                                                                             |
| Layout messages | Cable DB part not identified in Site {0}.                                                                                                    |
| Layout messages | Site {0} layout must be unlocked to allow Patch Panel/DCU insertion.                                                                          |
| Layout messages | Layout in site {0} cannot be built due an internal error. Other reports for the same site may be wrong or incomplete. Please contact support. |

<sup>1.</sup> Cisco TransportPlanner will replace {n} with a specific unit name.

# **C.1 Traffic Mapping Troubleshooting**

The following procedures help you resolve traffic mapping problems with the network design.

# C.1.1 Wavelength Exceeded

**Symptom** Cisco TransportPlanner warns you that all network analysis solutions exceed the wavelengths. Table C-2 describes the potential causes of the symptom and the solution.

Table C-2 Wavelength Exceeded

| Possible Problem                                                                         | Solution                                                                                                    |
|------------------------------------------------------------------------------------------|----------------------------------------------------------------------------------------------------|
| A span in the ring must carry more than 32 wavelengths to implement the traffic demands. | Remove the forced path routing on unprotected channels:  1. In the Project Explorer under the Service Demands folder, right-click the appropriate demand and choose <b>Edit</b> from the shortcut menu.  2. In the Path column, choose <b>Auto</b> from the drop-down list.  3. Reanalyze the network.                                                       |
| A span in the ring must carry more than 16/8 wavelengths.                                | Change the traffic mapping design rules under the related subnet and choose an option that allows a greater number of channels:  1. In the Project Explorer under the Subnets folder, expand Traffic Mapping and click <b>System Release</b> .  2. In the Properties pane, choose the new rules option from the C-Band Rules or L-Band Rules drop-down list. |
|                                                                                          | 3. Reanalyze the network.                                                                                                    |

## **C.1.2 Invalid Routing**

Symptom Cisco TransportPlanner warns you of invalid routing (out of network boundary).

Table C-3 describes the potential causes of the symptom and the solution.

Table C-3 Invalid Routing

| Possible Problem                                                                                                    | Solution                                                                                                    |
|----------------------------------------------------------------------------------------------------|----------------------------------------------------------------------------------------------------|
| In a linear network, the direction of each service demand is restricted by the topology but the user applied an unfeasible direction forcing. | <ol> <li>Remove the forced path routing:</li> <li>In the Project Explorer under the Service Demands folder, right-click the appropriate demand and choose Edit from the shortcut menu.</li> <li>In the Path column of the Edit <demand> dialog box, choose Auto from the drop-down list.</demand></li> <li>Reanalyze the network.</li> </ol> |

#### **C.1.3 Cannot Find Alternate Route**

**Symptom** Cisco TransportPlanner warns you that it cannot find an alternate route due to multiple hub nodes along the path.

Table C-4 describes the potential causes of the symptom and the solution.

Table C-4 Cannot Find Alternate Route

| Possible Problem                                                                                                    | Solution                                                                                                    |
|----------------------------------------------------------------------------------------------------|----------------------------------------------------------------------------------------------------|
| Because a hub node does<br>not allow express<br>channels, if multiple hub<br>nodes are present, not all<br>point-to-point<br>connections are possible. | <ol> <li>Remove the hub functionality constraints:</li> <li>In the Project Explorer under the Sites folder, click C-Band or L-Band for the appropriate site.</li> <li>In the Properties pane, choose Auto from the Functionality drop-down list.</li> <li>Reanalyze the network.</li> </ol> |

#### C.1.4 Cannot Route Service

Symptom Cisco TransportPlanner warns you that it cannot route service through a hub node.

Table C-5 describes the potential causes of the symptom and the solution.

Table C-5 Cannot Route Service

| Possible Problem                                                             | Solution                                                                                                    |
|------------------------------------------------------------------------------|----------------------------------------------------------------------------------------------------|
| Since a hub node does not allow express channels, not all service routes are | Remove the path routing forcing or the hub functionality constraints.                                                                          |
|                                                                              | To remove the path routing forcing:                                                                                                    |
| possible.                                                                    | 1. In the Project Explorer under the Service Demands folder, right-click the appropriate demand and choose <b>Edit</b> from the shortcut menu. |
|                                                                              | 2. In the Path column of the Edit <demand> dialog box, choose <b>Auto</b> from the drop-down list.</demand>                                    |
|                                                                              | 3. Reanalyze the network.                                                                                                    |
|                                                                              | To remove the hub functionality constraints:                                                                                                   |
|                                                                              | <ol> <li>In the Project Explorer under the Sites folder, click C-Band or<br/>L-Band for the appropriate site.</li> </ol>                       |
|                                                                              | 2. In the Properties pane, choose <b>Auto</b> from the Functionality drop-down list.                                                           |
|                                                                              | 3. Reanalyze the network.                                                                                                    |

# C.1.5 Overlapped Services Assigned to the Same Wavelength

**Symptom** Cisco TransportPlanner warns you that overlapped services are assigned to the same wavelength.

Table C-6 describes the potential causes of the symptom and the solution.

Table C-6 Overlapped Services Assigned to the Same Wavelength

| Possible Problem                                                                           | Solution                                                                                                    |
|--------------------------------------------------------------------------------------------|----------------------------------------------------------------------------------------------------|
| Some unprotected channels with assigned wavelengths and directions overlap along the ring. | <ul> <li>Remove path routing forcing and/or wavelengths on the specific channels.</li> <li>To remove the path routing forcing:</li> <li>1. In the Project Explorer under the Service Demands folder, right-click the appropriate demand and choose Edit from the shortcut menu.</li> </ul> |
|                                                                                            | 2. In the Path column of the Edit <demand> dialog box, choose <b>Auto</b> from the drop-down list.</demand>                                                                                                    |
|                                                                                            | 3. Reanalyze the network.                                                                                                    |
|                                                                                            | To remove the wavelength forcing:                                                                                                    |
|                                                                                            | 1. In the Project Explorer under the Service Demands folder, right-click the appropriate demand and choose <b>Edit</b> from the shortcut menu.                                                                                                    |
|                                                                                            | 2. In the Wavelength column of the Edit <demand> dialog box, choose <b>Auto</b> from the drop-down list.</demand>                                                                                                    |
|                                                                                            | 3. Reanalyze the network.                                                                                                    |

# C.1.6 Protected Services Assigned to the Same Wavelength

Symptom Cisco TransportPlanner warns you that protected services are assigned to the same wavelength. Table C-7 describes the potential causes of the symptom and the solution.

Table C-7 Protected Services Assigned to the Same Wavelength

| Possible Problem                                                                                                    | Solution                                                                                                    |
|----------------------------------------------------------------------------------------------------|----------------------------------------------------------------------------------------------------|
| In ring networks, each protected/P-ring request allocates one wavelength. If more than one protected service is forced on the same wavelength and aggregation is not possible, the network is not feasible. | <ol> <li>Remove forced wavelengths on the specific channels:</li> <li>In the Project Explorer under the Service Demands folder, right-click the appropriate demand and choose Edit from the shortcut menu.</li> <li>In the Wavelength column of the Edit <demand> dialog box, choose Auto from the drop-down list.</demand></li> <li>Reanalyze the network.</li> </ol> |

#### **C.1.7 Cannot Route Service Because of Add/Drop Constraints**

**Symptom** Cisco TransportPlanner warns you that it cannot route service because of add/drop equipment constraints.

Table C-8 describes the potential causes of the symptom and the solution.

Table C-8 Cannot Route Service Because of Add/Drop Constraints

| Possible Problem                                                                                                    | Solution                                                                                                    |
|----------------------------------------------------------------------------------------------------|----------------------------------------------------------------------------------------------------|
| Add/drop equipment<br>forcing might prevent<br>express channels in a<br>node, which makes<br>unfeasible some channel<br>routes. | <ol> <li>Remove add/drop equipment constraints.</li> <li>In the Project Explorer under the Sites folder, click C-Band or L-Band for the appropriate site.</li> <li>In the Properties pane, choose Auto from the Functionality drop-down list.</li> <li>Reanalyze the network.</li> </ol> |

### C.1.8 Design Requires a ROADM or Full Mux/Demux Site

**Symptom** Cisco TransportPlanner warns you that the design requires a ROADM or full multiplexer/demultiplexer site, but no valid site was found.

Table C-9 describes the potential causes of the symptom and the solution.

Table C-9 Cannot Route Service Because of Add/Drop Constraints

| Possible Problem                                                                            | Solution                                                                                                    |
|---------------------------------------------------------------------------------------------|----------------------------------------------------------------------------------------------------|
| The traffic mapping algorithm might not be able to find a valid solution that respects both | Remove any forcing/locking that prevents at least one node from being upgraded to ROADM or full multiplexer/demultiplexer. Conditions that prevent upgrading a node to ROADM or full multiplexer/demultiplexer are: |
| the user forcing and the<br>system specifications (in<br>terms of maximum site              | Site functionality is forced to Add/Drop and site type is forced to OADM                                                                                                    |
| losses and layout                                                                           | During an upgrade procedure, OADM equipment is locked it the site                                                                                                    |
| constraints). In such                                                                       | To change site functionality and type forcing:                                                                                                    |
| cases, the only possible countermeasure for the algorithm is to upgrade                     | <ol> <li>In the Project Explorer under the Sites folder, click C-Band or<br/>L-Band for the appropriate site.</li> </ol>                                                                                            |
| one node to a full capacity<br>node (ROADM or full                                          | 2. In the Properties pane, choose <b>Auto</b> from the Functionality drop-down list.                                                                                                    |
| Mux/Demux). If no valid node is found due to user                                           | 3. Choose <b>Auto</b> from the Type drop-down list.                                                                                                    |
| forcing or equipment                                                                        | 4. Reanalyze the network.                                                                                                    |
| locking, the process stops<br>and the network is<br>unfeasible.                             | To unlock OADM equipment:                                                                                                    |
|                                                                                             | 1. In the Project Explorer under the Sites folder, click <b>Add/Drop</b> under the appropriate site.                                                                                                    |
|                                                                                             | 2. In the Properties pane, choose <b>Auto</b> from the OADM Forcing drop-down list.                                                                                                    |
|                                                                                             | 3. Reanalyze the network.                                                                                                    |

# **C.2 Amplifier Troubleshooting**

The following procedures help you resolve amplifier-related problems with the network design.

### C.2.1 Incompatible DCUs (C-Band)

Symptom Cisco TransportPlanner warns you that DCUs are incompatible.

Table C-10 describes the potential causes of the symptom and the solution.

Table C-10 Incompatible DCUs (C-Band)

| Possible Problem                                                                                                    | Solution                                                                                                    |
|----------------------------------------------------------------------------------------------------|----------------------------------------------------------------------------------------------------|
| If the DCUs in the same site are both SMF slope compensating, the cumulative negative dispersion should not be over 1600 ps/nm.  If the DCUs in the same site belong to different types, only the following DCU combinations are allowed: DCU-E-200 and DCU-100, or DCU-E-350, and DCU-100. | <ol> <li>Remove or change one of the forced DCUs:</li> <li>In the Project Explorer, click C-Band Amplifiers.</li> <li>In the Properties pane, choose the desired DCU from the DCU1 and/or DCU2 drop-down lists.</li> <li>Reanalyze the network.</li> </ol> |
| Two E-LEAF slope compensating DCUs are not allowed at the same site.                                                                                                    |                                                                                                    |

#### C.2.2 MMU Does Not Have Correct Amplifier (L-Band)

**Symptom** Cisco TransportPlanner warns you that an L-band node with an MMU requires that the OPT-AMP-L card is forced as the preamplifier (PRE) and booster amplifier (BST).

Table C-11 describes the potential causes of the symptom and the solution.

Table C-11 MMU Does Not Have the Correct Amplifier (L-Band)

| Possible Problem                                                                                                    | Solution                                                                                                    |
|----------------------------------------------------------------------------------------------------|----------------------------------------------------------------------------------------------------|
| In L-band, a node with an MMU installed has amplifier forcing other than two OPT-AMP-L amplifier units, one as PRE and one as BST. | <ol> <li>Remove any amplifier forcing in the node:</li> <li>In the Project Explorer under the Sites folder, click L-Band Amplifiers for the appropriate site.</li> <li>In the Properties pane, choose Auto from the PRE and BST drop-down lists.</li> <li>Reanalyze the network.</li> </ol> |

#### C.2.3 MMU Does Not Have Correct Amplifier (C-Band)

**Symptom** Cisco TransportPlanner warns you that a C-band node with an MMU requires both a preamplifier (OPT-PRE) and a booster (OPT-BST).

Table C-12 describes the potential causes of the symptom and the solution.

Table C-12 MMU Does Not Have the Correct Amplifier (C-Band)

| Possible Problem                                                           | Solution                                                                                                    |
|----------------------------------------------------------------------------|----------------------------------------------------------------------------------------------------|
| In C-band, a node with an MMU installed requires both OPT-PRE and OPT-BST. | Remove any amplifier forcing in the node:  1. In the Project Explorer under the Sites folder, click <b>C-Band</b> Amplifiers for the appropriate site. |
|                                                                            | 2. In the Properties pane, choose <b>Auto</b> from the PRE and BST drop-down lists.                                                                    |
|                                                                            | 3. Reanalyze the network.                                                                                                    |

#### C.2.4 Output Power or Tilt are Out of Range

**Symptom** Cisco TransportPlanner warns you that the output power or tilt are out of range for the amplifier selected.

Table C-13 describes the potential causes of the symptom and the solution.

Table C-13 Output Power or Tilt are Out of Range

| Possible Problem                                                                                                    | Solution                                                                                                    |
|----------------------------------------------------------------------------------------------------|----------------------------------------------------------------------------------------------------|
| The output power or tilt forced by the user is not within the allowed range based on the algorithm selected and the type of amplifier selected. | <ol> <li>Remove or change the forced value:</li> <li>In the Project Explorer under the Sites folder, click C-Band Amplifiers or L-Band Amplifiers for the appropriate site.</li> <li>In the Properties pane, choose Auto from the Tilt drop-down list in the From Fibre and To Fibre areas. If you force a value, the tilt value limits are -3.0 to +3.0.</li> <li>Reanalyze the network.</li> </ol> |

#### C.2.5 Invalid Fiber Values, Types, and Loss Values

Symptom Cisco TransportPlanner warns you of one of the following:

- · Fiber pairs are of invalid types or values
- Fibers have a start of life (SOL) total loss greater than an end of life (EOL) total loss

Table C-14 describes the potential causes of the symptom and the solution.

Table C-14 Invalid Fiber Values, Types, and Loss Values

| Possible Problem                                                      | Solution                                                                                                    |
|-----------------------------------------------------------------------|----------------------------------------------------------------------------------------------------|
| An attenuator is forced in a site where there is no place to connect. | Remove the attenuator forcing or verify that the attenuator is inserted on the correct side and wavelength:                    |
|                                                                       | In the Project Explorer under the Sites folder, click C-Band Amplifiers or L-Band Amplifiers for the appropriate site.         |
|                                                                       | 2. In the Properties pane, complete one of the following:                                                                      |
|                                                                       | Choose <b>Auto</b> from the Attenuator drop-down list in the From Fibre area to remove the forcing.                            |
|                                                                       | <ul> <li>Verify that the attenuator is inserted on the correct side and<br/>wavelength. If not, revise accordingly.</li> </ul> |
|                                                                       | 3. Reanalyze the network.                                                                                                    |

## C.2.6 Attenuator Forcing Not Allowed

**Symptom** Cisco TransportPlanner warns you that attenuator forcing on channels is not allowed; no add/drop ports are available.

Table C-15 describes the potential causes of the symptom and the solution.

Table C-15 Attenuator Forcing Not Allowed

| Possible Problem                                                                              | Solution                                                                                                    |
|-----------------------------------------------------------------------------------------------|----------------------------------------------------------------------------------------------------|
| Cisco TransportPlanner has an attenuator forced in a site where there is no place to connect. | Remove the attenuator forcing or verify that the attenuator is inserted on the correct side and wavelength:                             |
|                                                                                               | 1. In the Project Explorer under the Sites folder, click <b>C-Band</b> Amplifiers or <b>L-Band Amplifiers</b> for the appropriate site. |
|                                                                                               | 2. In the Properties pane, complete one of the following:                                                                               |
|                                                                                               | <ul> <li>Choose Auto from the Attenuator drop-down list for the<br/>appropriate amplifier.</li> </ul>                                   |
|                                                                                               | <ul> <li>Verify that the attenuator is inserted on the correct side and<br/>wavelength. If not, revise accordingly.</li> </ul>          |
|                                                                                               | 3. Reanalyze the network.                                                                                                    |

#### C.2.7 Unavailable Add/Drop Channels

**Symptom** Cisco TransportPlanner warns you that an attenuator was present, but add/drop channels are no longer available.

Table C-16 describes the potential causes of the symptom and the solution.

Table C-16 Unavailable Add/Drop Channels

| Possible Problem                                                                           | Solution                                                                                                    |
|--------------------------------------------------------------------------------------------|----------------------------------------------------------------------------------------------------|
| After a network upgrade, a client was removed but the add/drop attenuator is still forced. | <ol> <li>Unlock the add/drop attenuator:</li> <li>In the Project Explorer under the Sites folder, click Client for the appropriate site.</li> <li>In the Properties pane, choose Auto from the drop-down list for the appropriate Rx and Tx attenuator.</li> <li>Reanalyze the network.</li> </ol> |

# C.2.8 Tilt Forced When No Tilt Design is Selected

**Symptom** Cisco TransportPlanner warns you that tilt is forced for an amplifier although No Tilt Design was selected for the network.

Table C-17 describes the potential causes of the symptom and the solution.

Table C-17 Tilt Forced When No Tilt Design is Selected

| Possible Problem                                                                                                    | Solution                                                                                                    |
|----------------------------------------------------------------------------------------------------|----------------------------------------------------------------------------------------------------|
| The user forced one or more amplifier tilt setting, but the No Tilt Design option is also selected.  Note To view that No Tilt Design is selected in the Project Explorer, click the appropriate system release under DWDM Design Rules settings in the Subnets folder. | <ol> <li>Remove forced tilt for the amplifier:</li> <li>In the Project Explorer under the Sites folder, click C-Band Amplifiers or L-Band Amplifiers for the appropriate site.</li> <li>In the Properties pane, choose Auto from the Tilt drop-down list for the appropriate amplifier.</li> <li>Reanalyze the network.</li> </ol> |

#### C.2.9 Cannot Replace 32-DMX with 32DMX-O

**Symptom** Cisco TransportPlanner warns you that 32-DMX cannot be replaced with 32DMX-O as needed because of user forcing.

Table C-18 describes the potential causes of the symptom and the solution.

Table C-18 Cannot Replace 32-DMX with 32DMX-O

| Possible Problem                                                                                                    | Solution                                                                                                    |
|----------------------------------------------------------------------------------------------------|----------------------------------------------------------------------------------------------------|
| Cisco TransportPlanner attempts to use the 32DMX-O card but the 32-DMX card is forced by the user. This could cause an overload of alarms or, if no channel is alarmed, problems during network installation. | <ol> <li>If channels dropped at the site are alarmed, allow the use of add/drop attenuators:</li> <li>In the Project Explorer under the Subnets folder, expand DWDM Design Rules and click System Release.</li> <li>In the Properties pane, uncheck No TXT/Line-Card RX Bulk Attenuator Design.</li> <li>Reanalyze the network.</li> <li>In the Project Explorer under the Sites folder, click Add/Drop for the appropriate site.</li> <li>In the Properties pane, choose Auto from the Demux drop-down list.</li> <li>Reanalyze the network.</li> </ol> |

### C.2.10 Preamplifier Working in Invalid Mode

Symptom Cisco TransportPlanner warns you that a preamplifier is working in an invalid mode.

Table C-19 describes the potential causes of the symptom and the solution.

Table C-19 Preamplifier Working in Invalid Mode

| Possible Problem                                                                                                    | Solution                                                                                                    |
|----------------------------------------------------------------------------------------------------|----------------------------------------------------------------------------------------------------|
| A preamplifier is working in power control mode. Based on the traffic matrix, channel survivability might not be guaranteed if the fiber is cut or the equipment fails. | If the booster amplifier preceding the preamplifier is forced as None by the user, remove the None forcing on the booster amplifier:                    |
|                                                                                                    | 1. In the Project Explorer under the Sites folder, click <b>C-Band Amplifiers</b> or <b>L-Band Amplifiers</b> for the appropriate site.                 |
|                                                                                                    | 2. In the Properties pane, choose <b>Auto</b> from the Tilt drop-down list for the From Fibre (BST) amplifier.                                          |
|                                                                                                    | 3. Reanalyze the network.                                                                                                    |
|                                                                                                    | If the span preceding the preamplifier is within the 27 to 30 dB range, use a higher powered C- or L-band rules algorithm (such as, 32 Chs + 5 dBm/ch): |
|                                                                                                    | 1. In the Project Explorer under the Subnets folder, expand Traffic Mapping and click <b>System Release</b> .                                           |
|                                                                                                    | 2. In the Properties pane, choose the new rules option from the C-Band Rules or L-Band Rules drop-down list.                                            |
|                                                                                                    | 3. Reanalyze the network.                                                                                                    |
|                                                                                                    | If span is greater than 30 dB, the error is unavoidable.                                                                                                |

### C.2.11 Gain Too Low for an Amplifier

**Symptom** Cisco TransportPlanner warns you that an amplifier is working with a gain that is too low. Table C-20 describes the potential causes of the symptom and the solution.

Table C-20 Gain Too Low for an Amplifier

| Possible Problem                                                                                                    | Solution                                                                                                    |
|----------------------------------------------------------------------------------------------------|----------------------------------------------------------------------------------------------------|
| An amplifier is working with a gain lower than its minimum capabilities. This could be caused by a span that is too short or by compensation problems (L-band only) coupled with the "Use in-line attenuator" option not selected. | <ol> <li>If attenuators are forced or inline attenuators were disabled, remove the forcing on the attenuators:</li> <li>In the Project Explorer under the Sites folder, click Add/Drop for the appropriate site.</li> <li>In the Properties pane, choose Auto from the Attenuator drop-down list.</li> <li>Reanalyze the network.</li> </ol> |

#### C.2.12 Gain Too High for an Amplifier

**Symptom** Cisco TransportPlanner warns you that an amplifier is working with a gain that is too high. Table C-21 describes the potential causes of the symptom and the solution.

Table C-21 Gain Too High for an Amplifier

| Possible Problem                                                                    | Solution                                                                                                    |
|-------------------------------------------------------------------------------------|----------------------------------------------------------------------------------------------------|
| An amplifier is working with a gain that is greater than its physical capabilities. | <ol> <li>Remove the forcing on the attenuators:</li> <li>In the Project Explorer under the Sites folder, click Add/Drop for the appropriate site.</li> <li>In the Properties pane, choose Auto from the Attenuator drop-down list.</li> <li>Reanalyze the network.</li> </ol> |

#### **C.2.13 User Forcing Overridden**

**Symptom** Cisco TransportPlanner warns you that user forcing will not be allowed.

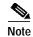

This is a warning and does not prevent the network from being fully functional.

Table C-22 describes the potential causes of the symptom and the solution.

Table C-22 User Forcing Overridden

| Possible Problem                                                                                                    | Solution                                                                                                    |
|----------------------------------------------------------------------------------------------------|----------------------------------------------------------------------------------------------------|
| If the warning appears during a network upgrade, this means the installation parameters must be updated because the upgrade is traffic affecting. This warning could also appear after importing a Cisco | For a network upgrade, unlock the site with the warning.  For a 2.5.x import, if you cannot update the installation parameters, open the design in Cisco MetroPlanner 2.5.x. |
| MetroPlanner 2.5.x network with all output as forcings.                                                                                                    |                                                                                                    |

#### **C.2.14 Unsupported Configuration**

**Symptom** Cisco TransportPlanner warns you that the configuration is unsupported because of an excessive number of amplifiers or OSC regeneration sites.

Table C-23 describes the potential causes of the symptom and the solution.

Table C-23 Unsupported Configuration

| Possible Problem                               | Solution                         |
|------------------------------------------------|----------------------------------|
| The system is working over its specifications. | Revise the design and reanalyze. |

#### C.2.15 Channel Power Near the Fail Threshold

Symptom Cisco TransportPlanner warns you that the channel power is near the fail threshold. Table C-24 describes the potential causes of the symptom and the solution.

Table C-24 Channel Power Near the Fail Threshold

| Possible Problem                                                                                                    | Solution                                                                                                    |
|----------------------------------------------------------------------------------------------------|----------------------------------------------------------------------------------------------------|
| Some thresholds are set to<br>the minimum value<br>allowed; this could lead to<br>some false alarms during<br>network life. | <ol> <li>Remove the forcing:</li> <li>In the Project Explorer under the Sites folder, click C-Band Amplifiers or L-Band Amplifiers for the appropriate site.</li> <li>In the Properties pane, choose Auto from the PRE and BST drop-down lists.</li> <li>Reanalyze the network.</li> </ol> |

#### C.2.16 Channel Power Below the Fail Threshold

Symptom Cisco TransportPlanner warns you that the channel power is below the fail threshold. Table C-25 describes the potential causes of the symptom and the solution.

Table C-25

| Possible Problem                                                                         | Solution                                                                                                    |
|------------------------------------------------------------------------------------------|----------------------------------------------------------------------------------------------------|
| The channel power received by the site is too low, and the fail threshold cannot be set. | <ol> <li>Remove the forcing:</li> <li>In the Project Explorer under the Sites folder, click C-Band Amplifiers or L-Band Amplifiers for the appropriate site.</li> <li>In the Properties pane, choose Auto from the PRE and BST drop-down lists.</li> <li>Reanalyze the network.</li> </ol> |

#### C.2.17 OSC Channel Power Below the Fail Threshold

**Symptom** Cisco TransportPlanner warns you that the OSC channel power is below the fail threshold and that the network is not feasible.

Table C-26 describes the potential causes of the symptom and the solution.

Table C-26 OSC Channel Power Below the Fail Threshold

| Possible Problem                | Solution                                                                                                    |
|---------------------------------|----------------------------------------------------------------------------------------------------|
| The OSC channel is not working. | Remove the forcing:  1. In the Project Explorer under the Sites folder, click <b>C-Band</b> Amplifiers or <b>L-Band Amplifiers</b> for the appropriate site.                                                  |
|                                 | <ol> <li>In the Properties pane, choose Auto from the OSC drop-down list.</li> <li>Reanalyze the network.</li> <li>If the span where the OSC fails is longer than 37 dB, the error is unavoidable.</li> </ol> |

Amplifier Troubleshooting